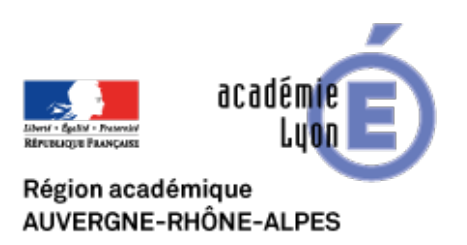

# **Evaluer et s'exercer avec des outils numériques (tablettes, smartphones, ordinateurs)**

- Se Former - Boîte à Outils numériques -

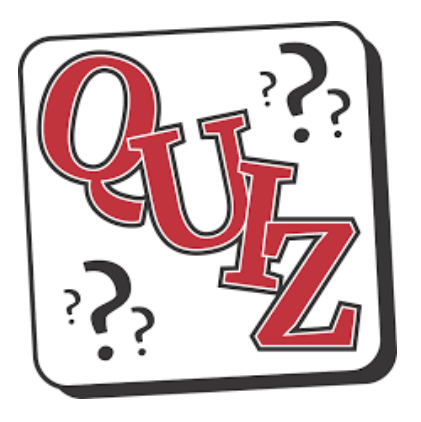

Date de mise en ligne : lundi 5 juin 2017

**Copyright © CAN@BAE Histoire-Géographie -**

**Tous droits réservés**

Réaliser des quiz à utiliser en classe ou à distance afin d'évaluer les élèves ou de les encourager à réviser, en ludicisant l'activité. Les outils numériques et notamment les tablettes apportent, à ce niveau, souplesse et multiplicité des possibles

Cet article vous propose de découvrir quelques applications : Socrative, Kahoot, Quizizz, Plickers, Learning Apps, La Quizinière...

D'autres outils de formulaire comme ceux des ENT, Pronote, Google Form et d'autres permettent également de créer des quiz.

**–** La plupart des applications sont "full web" c'est à dire qu"ils utilisent un navigateur Internet et sont donc utilisables sur un ordinateur ou sur un appareil mobile (tablette / smartphone).

**–** La plupart des applications utilisent "deux interfaces"

- \* Une interface "teacher" pour le professeur dans laquelle il prépare, lance et conserve les résultats des quiz.
- \* Un interface "student" pour les élèves afin de répondre aux questions.

**–** La plupart des applications permettent des résultats en temps réel et nécessitent une connexion Internet.

#### **Socrative : une application de quiz complète : vrai/faux, qcm, champ ouvert, intégrer des images, nominatif**

**–** Pour le professeur : https://b.socrative.com/login/teacher/

**–** Pour l'élève : https://b.socrative.com/login/student/

Lors du MOOC "intégrer les tablettes" des collègues d'histoire-géographie ont partagé leurs questionnaires en voici quelques uns à [importer dans votre application :](https://b.socrative.com/login/student/)

une révision du totalitarisme stalinien pour des élèves de 3ème : **SOC-25391521**

Un questionnaire sur les repères en classe de 5° : **SOC-13038740** 

Un quizz sur Chrétiens et musulman en 5e : **SOC-25394143**

Révision sur l'Europe de l'entre-deux-guerres : **SOC-25398578**

7 questions sur la séquence de seconde relative à la citoyenneté dans l'Empire Romain : **SOC25398979**

10 questions pour réviser le thème 1 d'Histoire en 6e : **SOC-25399553**

un QCM sur l'Europe des Lumières (niveau 4e, 7 questions, plusieurs questions à plusieurs réponses, 1 image intégrée) : **SOC-25402694**

Un "test-diagnostic" pour mesurer les connaissances générales des élèves sur le post-bac : SOC-25403165

**Kahoot :** quiz très émulatif et ludique , 4 couleurs pour une réponse possible, classement en fonction des réponses et de la rapidité, paramétrage du temps de réponse, intégration de vidéos

Un tutoriel :{{}}

# **Quizizz** :https://quizizz.com/

L'équivalent de Kahoot sans la possibilité d'intégrer des vidéos mais interface en français

# L'équipe d'histoire-géo de l'académie de Lille dans le MOOC HG3 a proposé un excellent tutoriel

**Plickers : Plickers est une application multiplateforme qui permet de poser à tous les élèves d'une classe un ensemble de questions fermées. L'évaluation est à la fois simultanée et [individuelle. Le tra](http://heg.discipline.ac-lille.fr/mooc-hg-3/application-quizizz-tutoriel.pdf)itement des réponses est instantané.**

Pour que l'activité soit réalisable il est nécessaire que chaque élève dispose d'une carte sur laquelle est imprimé un symbole de type QRcode qu'il présente à l'enseignant.

 La réponse choisie est déterminée par l'orientation du QRcode (nous y reviendrons dans le Bonus de la semaine) L'enseignant utilise alors sa tablette ou son smartphone, connectés à un réseau wifi, pour "flasher" les réponses.

Instantanément l'application enregistre et affiche les résultats, sur le terminal utilisé par l'enseignant, mais également via un vidéo projecteur si l'enseignant le souhaite.

Plickers est très ludique. Comme Socrative, cette application nécessite une connexion Internet. Elle demande également une logistique et une manipulation plus importante... Au moins pour la première fois en ce qui concerne l'enseignant..

Quelques tutoriels pour vous accompagner :

## **Plickers étape 1 : Créer un compte, une classe et un jeu de cartes**

## **Plickers étape 2 : Créer un questionnaire**

## **Plickers étape 3 : Diffuser le questionnaire**

**Learning Apps :** permet de réaliser des exercices "interactifs" des puzzles, des jeux d'étiquettes, des quiz

Un tutoriel :

Un exemple d'exercice par Patricia Vincendet sur Deux empires chrétiens au Moyen Age :

Un autre exemple pour réviser la carte de l'Orient Ancien par Cyril Vigneron

**La QuiZinière :** une application en ligne crée par le réseau Canopé et à destination des enseignants.

La Quizinière est un outil simple de création d'activités pédagogiques. Il permet d'accommoder rapidement tout type de média (sauf l[a vidéo mais lien hyperte](https://test.quiziniere.com/)xte possible).

Un tutoriel vidéojci